#### **Transfer Earnings Between Accounts**

The transfer earnings routine provides for the transfer of earnings from one account and/or earning code to another. A transfer is the process of changing the classification and/or account distribution for amounts of money that have already been paid.

To access the Transfer Earnings Between Accounts function, select the Transfer Earnings Between Accounts option from the Utilities drop-down menu or Utilities button OR simply select the Account Transfer button from the Account area of the Employee Earnings folder in Employee Maintenance.

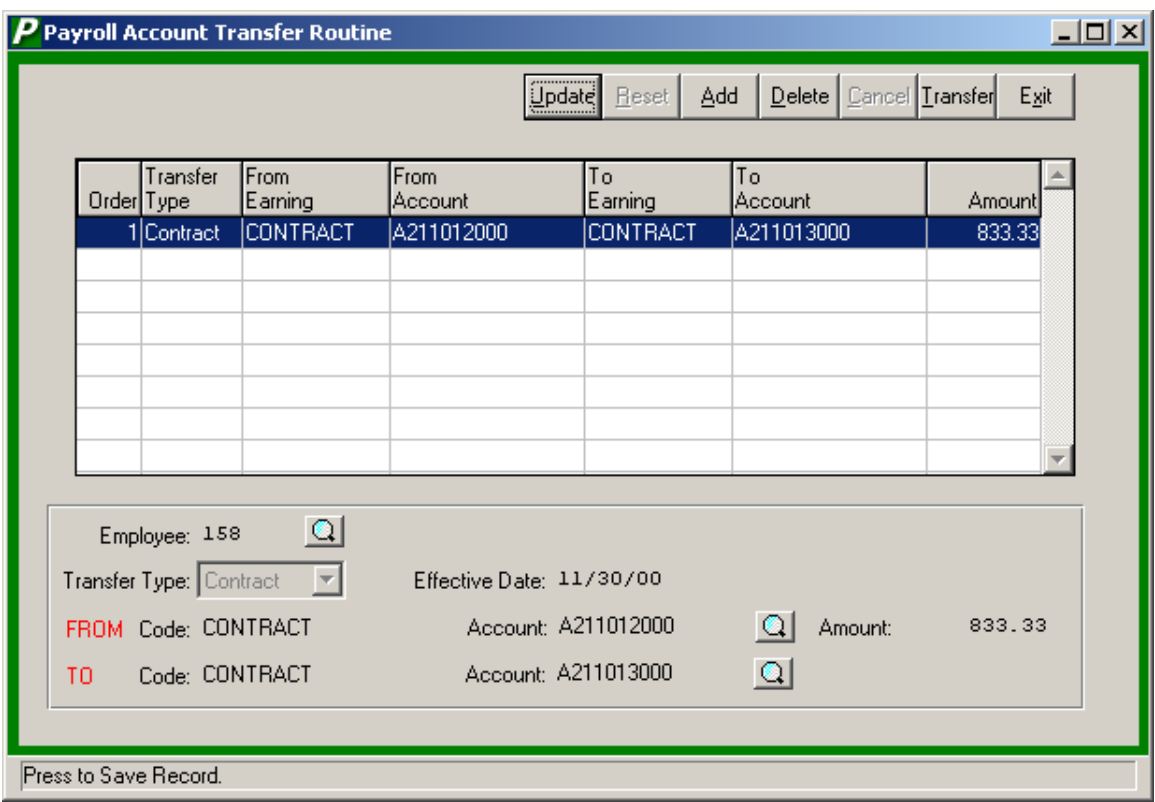

The following Maintenance buttons are accessible on this window:

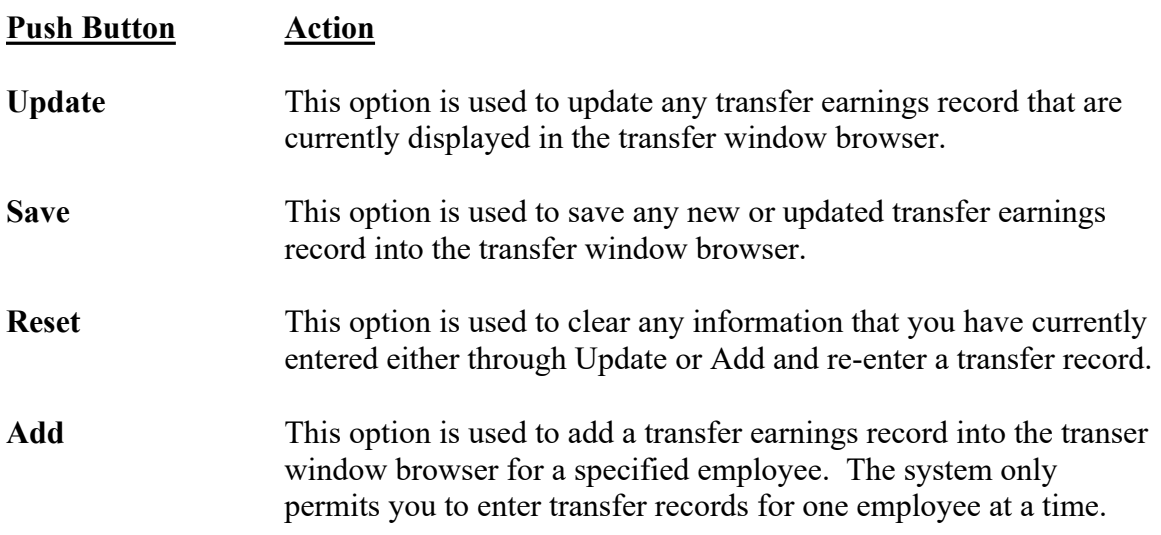

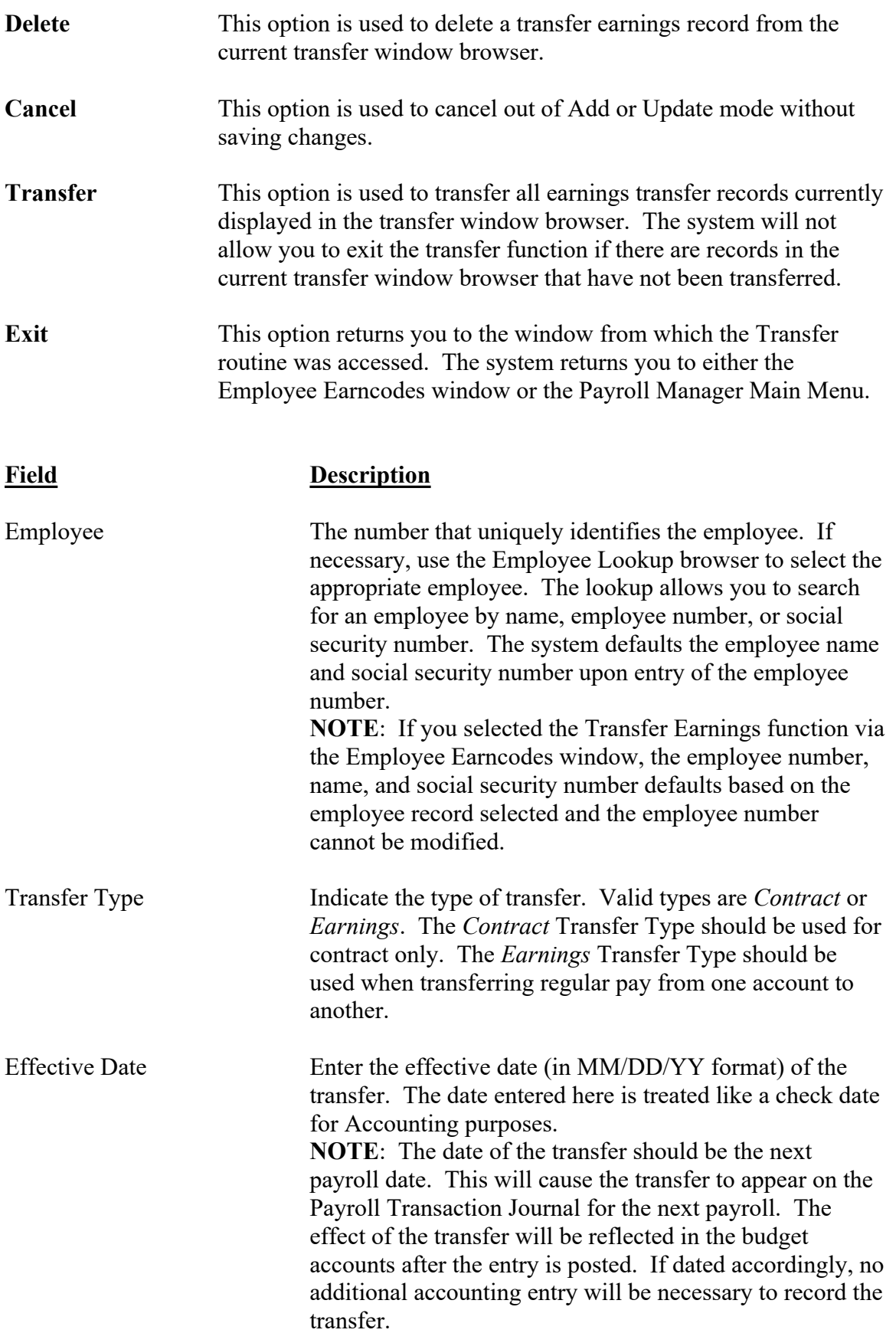

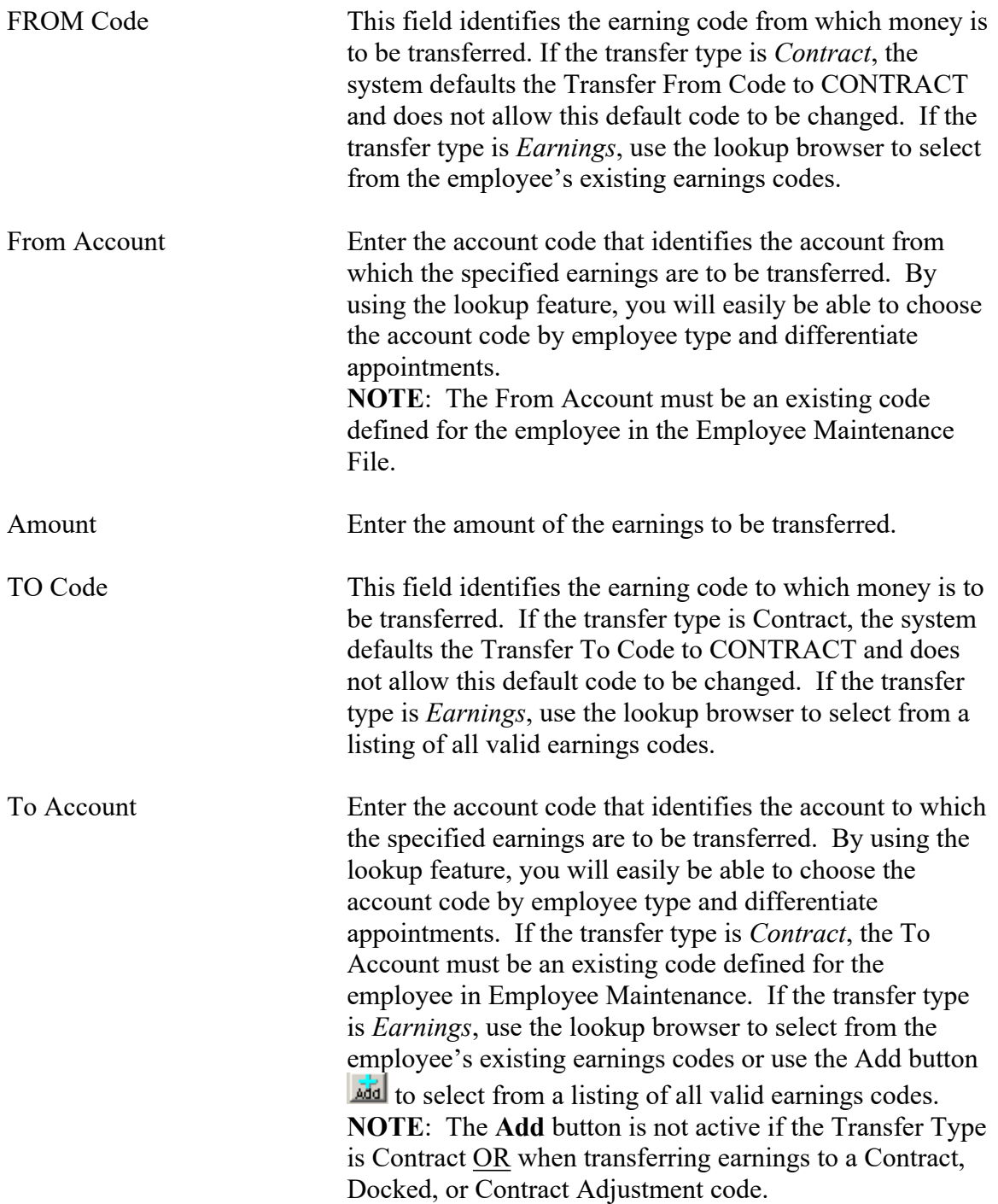

### *Adding an Earnings Transfer Record*

- Select the Add button.
- Enter the employee number, transfer type, effective date, from/to earnings and account codes, and the transfer amount. Press the **Save** button. The saved record is displayed in the browser. Enter as many transfer records as needed for the specified employee. **NOTE**: The system only allows you to enter earnings transfer records for one employee at a time.

- Select the Transfer button to transfer the earnings. The system will not permit you to exit the Transfer routine if records exist that have not been transferred.
- Once the transfer process is complete, it may be necessary to return to the Employee Earncodes window and fix the earn limit and anything else related to the account distribution.

#### *Updating an Earnings Transfer Record*

- Highlight the appropriate record in the browser.
- Select the Update button.
- Make change(s) by typing over the existing information.
- Press the Save button. The saved record is displayed in the browser.
- Select the Transfer button to transfer the earnings. The system will not permit you to exit the Transfer routine if records exist that have not been transferred.
- Once the transfer process is complete, it may be necessary to return to the Employee Earncodes window and fix the earn limit and anything else related to the account distribution.

### *Deleting an Earnings Transfer Record*

- Highlight the appropriate record in the browser.
- Select the Delete button.
- The system prompts you to confirm that this is the correct action that you wish to take. Enter YES to delete the transfer record.

Enter NO if you do not wish to delete the transfer record.

### How to Use the Transfer Function

Let's say that a Contractual employee has already received one paycheck but the salary is being distributed to the incorrect budget code. The Analysis folder in Employee Maintenance shows the following information:

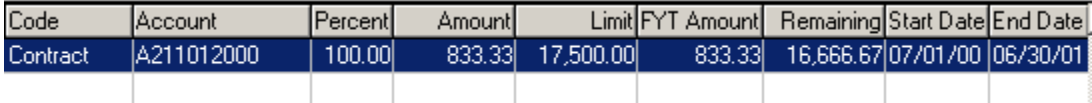

To properly correct the salary expense distribution from this point forward, the correct budget code should be added to the Employee Earncodes window with zero as the Percent, zero as the Earn Limit, and zero as the Amt/Chk as shown in the illustration below:

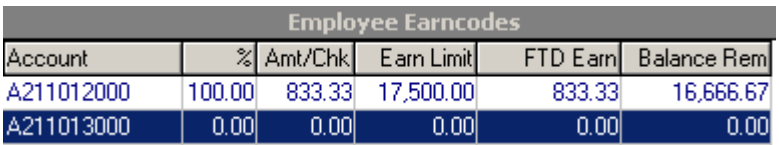

Now that the correct budget code exists in the employee's appointment record, the transfer process can be performed. Using the Transfer Earnings Between Accounts function, transfer the money from the incorrect account code to the correct account code.

After the Transfer is completed, go back to the Employee Earncodes window and zero out the Percent, Amt/Chk, and Earn Limit for the incorrect account code. Then make any necessary adjustment to the Percent on the correct budget code record.

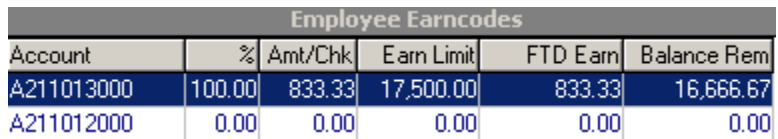